# **Zeus Python Client Documentation**

*Release 0.2.1*

**Cisco Systems, Inc.**

June 06, 2015

#### Contents

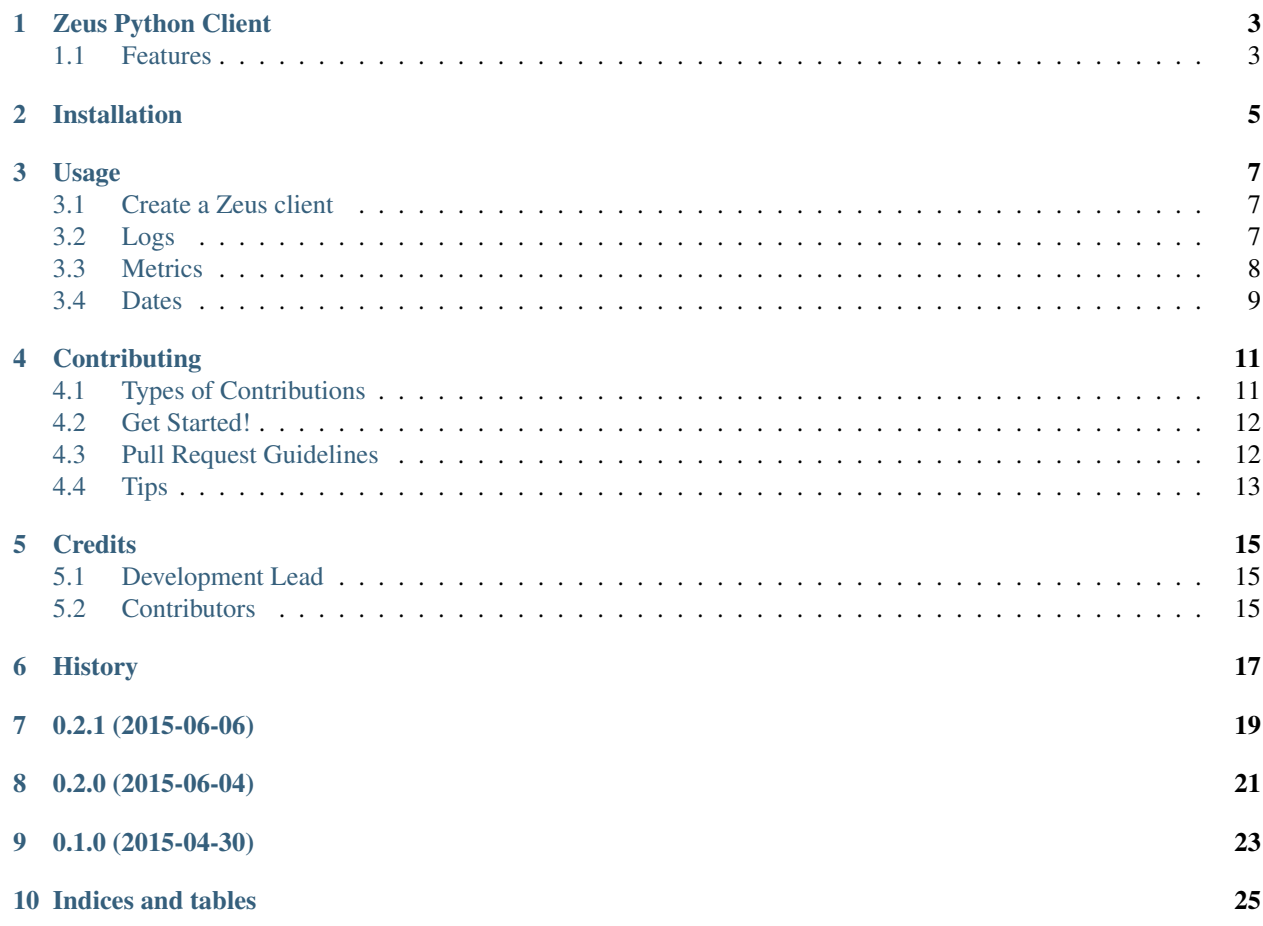

Contents:

# **Zeus Python Client**

<span id="page-6-0"></span>Python client for CiscoZeus.io. It allows a user to send and receive data to and from Zeus.

- Free software: Apache License
- Documentation: [https://cisco-zeus.readthedocs.org.](https://cisco-zeus.readthedocs.org)

## <span id="page-6-1"></span>**1.1 Features**

- Send logs and metrics to Zeus
- Query both logs and metrics

# **Installation**

<span id="page-8-0"></span>At the command line:

\$ pip install cisco-zeus

Or, if you have virtualenvwrapper installed:

\$ mkvirtualenv zeus \$ pip install cisco-zeus

### **Usage**

### <span id="page-10-1"></span><span id="page-10-0"></span>**3.1 Create a Zeus client**

To use Zeus Python Client in a project:

**from zeus import** client

Create a ZeusClient object:

z = client.ZeusClient(USER\_TOKEN, 'api.ciscozeus.io')

Now you are ready to start sending and querying logs and metrics. :D

# <span id="page-10-2"></span>**3.2 Logs**

#### **3.2.1 Log name format**

All log names must have only letter and numbers (A-Za-z0-9).

### **3.2.2 Send logs**

You can send any key/value pair as a log. To send logs:

```
\log s = \lceil{"message": "My Test Log"},
    {"message": "My Second Test Log"}
]
z.sendLog("<LOG_NAME>",logs)
```
### **3.2.3 Query logs**

To query logs:

```
z.getLog('<LOG_NAME>',
          pattern='*',
          from_date=123456789,
          to_date=126235344235,
```

```
offset=23,
limit=10)
```
### <span id="page-11-0"></span>**3.3 Metrics**

#### **3.3.1 Metric name format**

All metric names must start with a letter or number (A-Za-z0-9) and can contain '.', '-' and '\_'.

### **3.3.2 Send Metrics**

You can send metrics as an array of timestamps and value dictionaries. To send metrics:

```
metrics = [
   {"timestamp": 123541423,
    "point": {"column1": 1, "column2": 2}},
    {"timestamp": 123541424,
    "point": {"column1": 3, "column2": 4}},
    {"timestamp": 123541425,
    "point": {"column1": 5, "column2": 6}}
]
z.sendMetric("<METRIC_NAME>",metrics)
```
If you omit the "timestamp" field, then current system time will be used as timestamp.

### **3.3.3 Query metric names**

To query metric names:

```
z.getMetricNames(metric_name="<METRIC_NAME>", limit=10)
```
### **3.3.4 Query metrics**

To query metrics:

```
z.getMetric(metric_name='ZeusTest',
           aggregator='sum',
            from_date=123456789,
            to_date=126235344235,
            group_interval='1m',
            filter_condition='value > 90',
            limit=10)
```
### **3.3.5 Delete metrics**

To delete a metric:

z.deleteMetric('ZeusTest')

This will delete the entire metric from Zeus.

# <span id="page-12-0"></span>**3.4 Dates**

All dates must be in the Unix timestamp format.

### **Contributing**

<span id="page-14-0"></span>Contributions are welcome, and they are greatly appreciated! Every little bit helps, and credit will always be given. You can contribute in many ways:

# <span id="page-14-1"></span>**4.1 Types of Contributions**

### **4.1.1 Report Bugs**

Report bugs at [https://github.com/CiscoZeus/python-zeusclient/issues.](https://github.com/CiscoZeus/python-zeusclient/issues)

If you are reporting a bug, please include:

- Your operating system name and version.
- Any details about your local setup that might be helpful in troubleshooting.
- Detailed steps to reproduce the bug.

### **4.1.2 Fix Bugs**

Look through the GitHub issues for bugs. Anything tagged with "bug" is open to whoever wants to implement it.

### **4.1.3 Implement Features**

Look through the GitHub issues for features. Anything tagged with "feature" is open to whoever wants to implement it.

### **4.1.4 Write Documentation**

Zeus Python Client could always use more documentation, whether as part of the official Zeus Python Client docs, in docstrings, or even on the web in blog posts, articles, and such.

### **4.1.5 Submit Feedback**

The best way to send feedback is to file an issue at [https://github.com/CiscoZeus/python-zeusclient/issues.](https://github.com/CiscoZeus/python-zeusclient/issues)

If you are proposing a feature:

- Explain in detail how it would work.
- Keep the scope as narrow as possible, to make it easier to implement.
- Remember that this is a volunteer-driven project, and that contributions are welcome :)

### <span id="page-15-0"></span>**4.2 Get Started!**

Ready to contribute? Here's how to set up *zeus* for local development.

- 1. Fork the *zeus* repo on GitHub.
- 2. Clone your fork locally:

\$ git clone git@github.com:your\_name\_here/python-zeusclient.git

3. Install your local copy into a virtualenv. Assuming you have virtualenvwrapper installed, this is how you set up your fork for local development:

```
$ mkvirtualenv zeus
$ cd python-zeusclient/
$ python setup.py develop
```
4. Create a branch for local development:

\$ git checkout -b name-of-your-bugfix-or-feature

Now you can make your changes locally.

5. When you're done making changes, check that your changes pass flake8 and the tests, including testing other Python versions with tox:

\$ tox

To get tox, just pip install it into your virtualenv.

6. Commit your changes and push your branch to GitHub:

```
$ git add .
$ git commit -m "Your detailed description of your changes."
$ git push origin name-of-your-bugfix-or-feature
```
7. Submit a pull request through the GitHub website.

### <span id="page-15-1"></span>**4.3 Pull Request Guidelines**

Before you submit a pull request, check that it meets these guidelines:

- 1. The pull request should include tests.
- 2. If the pull request adds functionality, the docs should be updated. Put your new functionality into a function with a docstring, and add the feature to the list in README.rst.
- 3. The pull request should work for Python 2.6 and 2.7 and for the Docs. Check https://github.com/CiscoZeus/python-zeusclient/pull requests and make sure that the tests pass for all supported Python versions.

# <span id="page-16-0"></span>**4.4 Tips**

To run a subset of tests:

\$ python -m unittest tests.test\_zeus\_client

# **Credits**

# <span id="page-18-1"></span><span id="page-18-0"></span>**5.1 Development Lead**

• Marc Solanas Tarre [<msolanas@cisco.com>](mailto:msolanas@cisco.com)

# <span id="page-18-2"></span>**5.2 Contributors**

- Johnu George [<johnugeo@cisco.com>](mailto:johnugeo@cisco.com)
- Kai Zhang [<kazhang2@cisco.com>](mailto:kazhang2@cisco.com)

# <span id="page-20-0"></span>**History**

**0.2.1 (2015-06-06)**

<span id="page-22-0"></span>• Fixed some bugs. Ready for the Hackathon.

**0.2.0 (2015-06-04)**

<span id="page-24-0"></span>• Added support for the new API, which includes metric deletion.

**0.1.0 (2015-04-30)**

<span id="page-26-0"></span>• First release on PyPI.

**Indices and tables**

- <span id="page-28-0"></span>• genindex
- modindex
- search